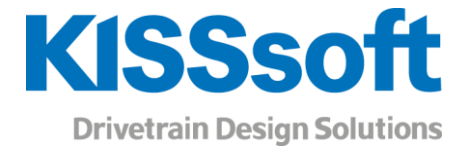

# KISSsoft 2019 – Tutorial 2

Cylindrical interference fit

www.KISSsoft.AG

Sharing Knowledge

## Contents

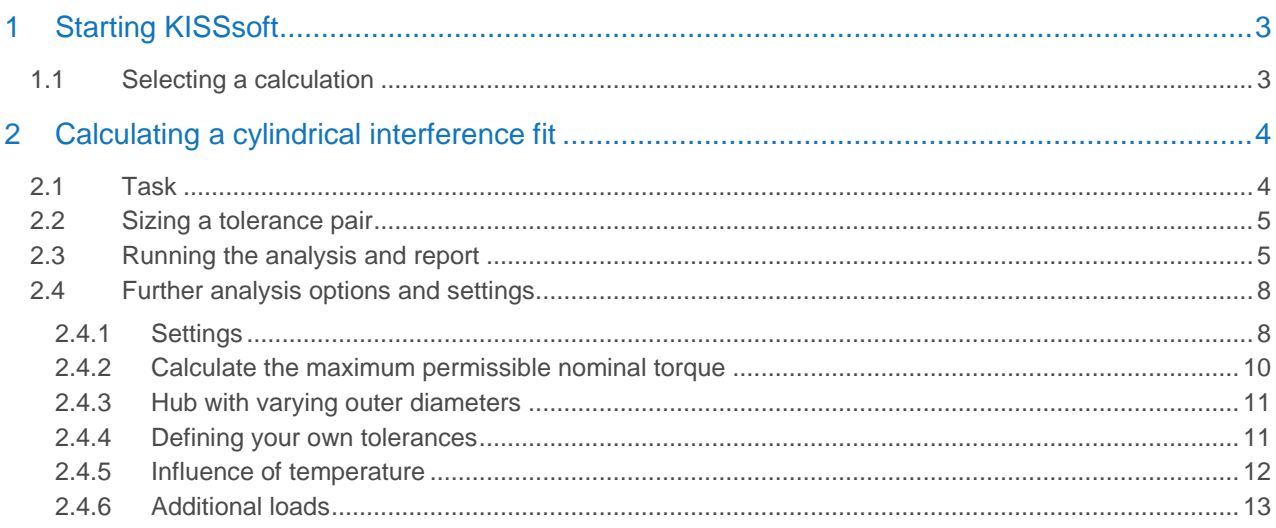

## <span id="page-2-0"></span>1 Starting KISSsoft

You can call KISSsoft as soon as the software has been installed and activated. Usually you start the program by clicking «Start→Program Files→KISSsoft 2019→KISSsoft». This opens the following KISSsoft user interface:

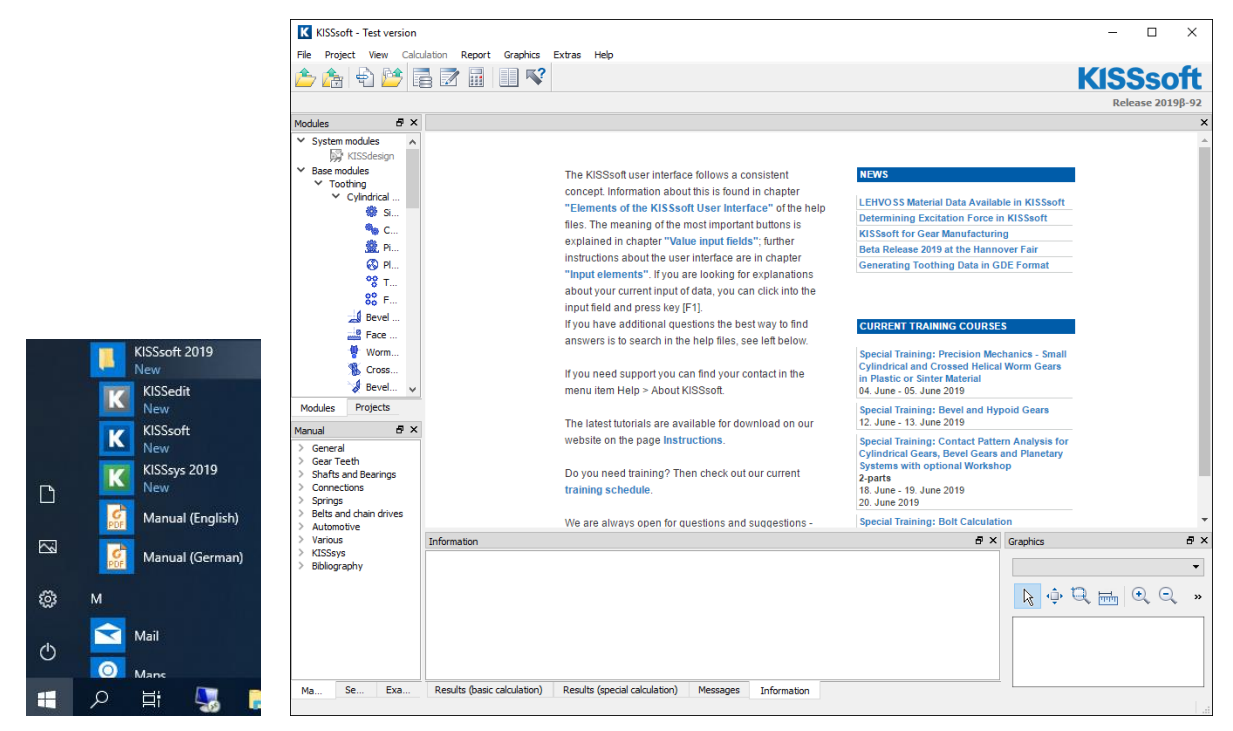

Figure 1. Starting KISSsoft, initial window

## <span id="page-2-1"></span>1.1 Selecting a calculation

In the modules tree window, select the **«Modules»** tab to call the calculation for the cylindrical interference fit:

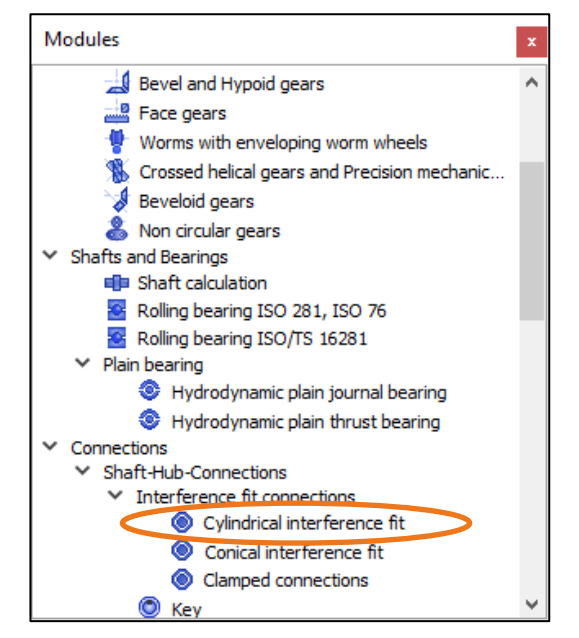

Figure 2. Selecting the «Cylindrical interference fit» calculation module under Shaft-Hub-Connections

## <span id="page-3-0"></span>2 Calculating a cylindrical interference fit

## <span id="page-3-1"></span>2.1 Task

To size a cylindrical interference fit, use the following data to ensure no sliding occurs.

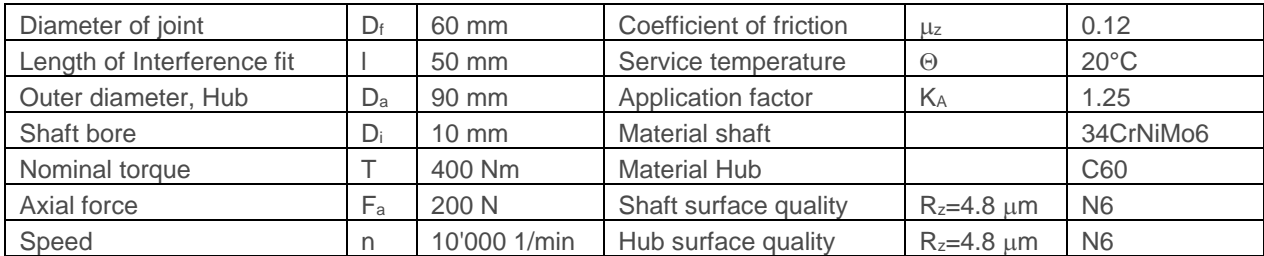

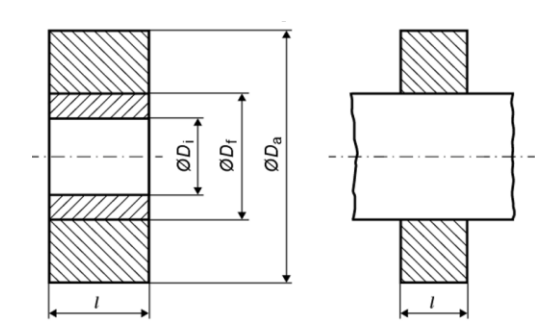

Enter this data as follows:

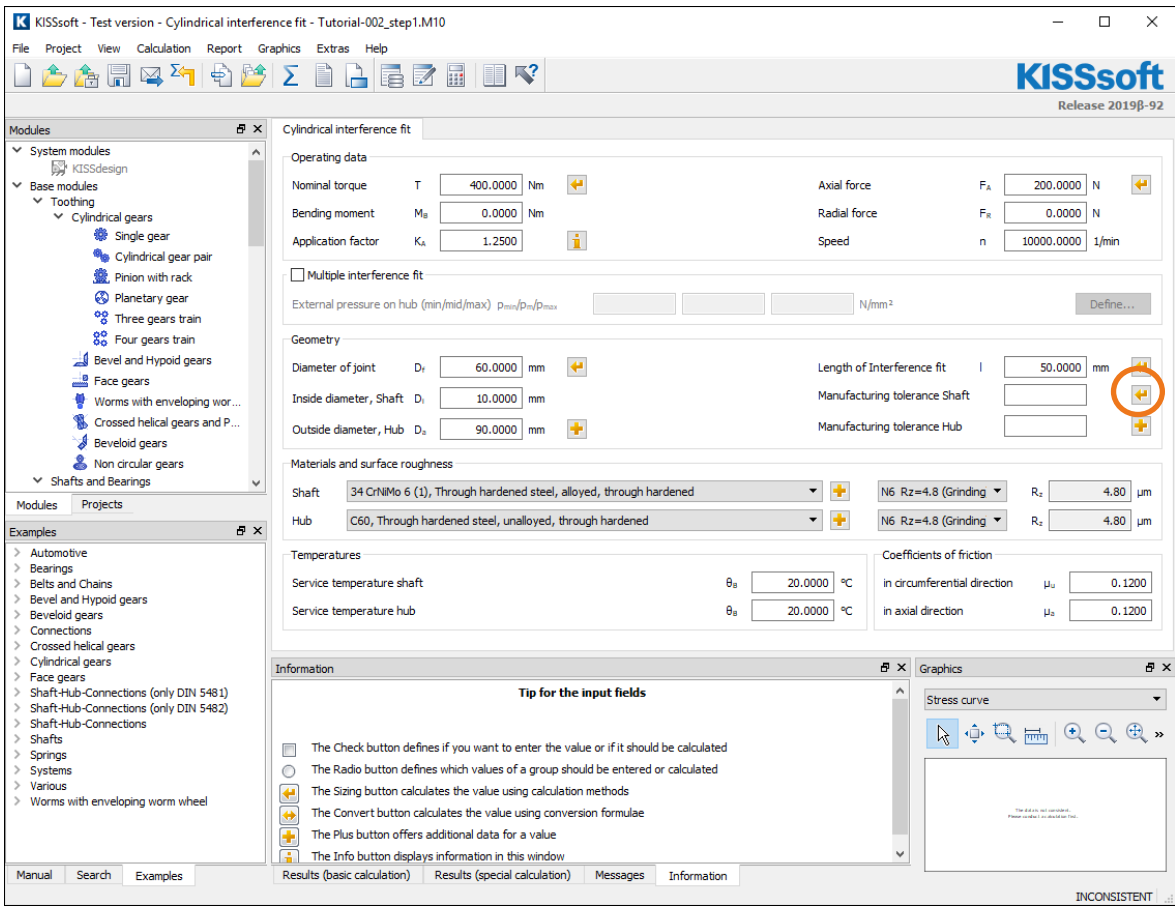

<span id="page-3-2"></span>Figure 3. Input window - inputting the known data

<span id="page-4-0"></span>The first step is to define a suitable tolerance pair.

## 2.2 Sizing a tolerance pair

Click  $\left| \cdot \right|$  to the right of the entries for manufacturing tolerances, see the marking i[n Figure 3,](#page-3-2) to open a list with possible tolerance pairs. You can select any of these tolerance pairs, for example, the one that is most costeffective to manufacture. Then click **«OK»** to transfer your selection to the main screen.

|                | Choose sufficient tolerance | ×      |                               |                |   |
|----------------|-----------------------------|--------|-------------------------------|----------------|---|
| Shaft          | Hub                         |        |                               |                |   |
| r5             | H <sub>5</sub>              |        |                               |                |   |
| s5             | H <sub>5</sub>              |        |                               |                |   |
| t5             | H <sub>5</sub>              |        |                               |                |   |
| u <sub>5</sub> | H <sub>5</sub>              |        | Manufacturing tolerance Shaft | u6             | ₩ |
| s5             | H <sub>6</sub>              |        |                               |                |   |
| s6             | H <sub>6</sub>              |        | Manufacturing tolerance Hub   | H <sub>7</sub> | ٠ |
| u6             | H <sub>6</sub>              |        |                               |                |   |
| u6             | H <sub>7</sub>              |        |                               |                |   |
|                |                             |        |                               |                |   |
|                |                             |        |                               |                |   |
|                |                             |        |                               |                |   |
|                | <b>OK</b>                   | Cancel |                               |                |   |

Figure 4. Selecting and transferring a tolerance pair

Alternatively, if you already know the tolerances of the shaft and hub, you can also input these values directly. This is described in section [2.4.4](#page-10-1) [«Defining your own tolerances«](#page-10-1). Now you have all the data required to verify an interference fit.

## <span id="page-4-1"></span>2.3 Running the analysis and report

Click the **ight** icon in the tool bar (see [Figure 6\)](#page-5-0) or press «F5» to run the calculation. Some of the selected results then appear in the lower part of the main window (here, for example, safety against sliding). In the example shown here, KISSsoft displays this message:

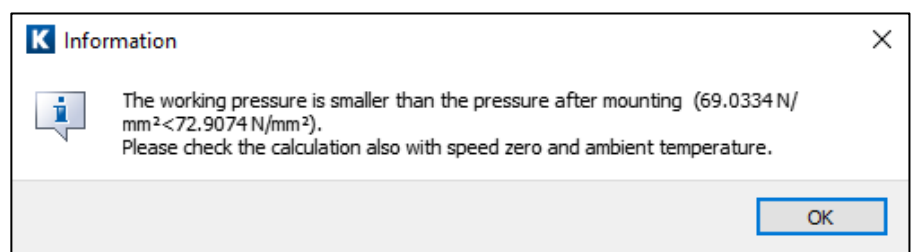

Figure 5. KISSsoft message

The forces created by operating speed mean that the pressure in the connection is higher during assembly than during operation. For this reason, you should run another calculation with speed set to zero to check the yield point during assembly. Click **«OK»** to close the message.

Note the «CONSISTENT» display (see [Figure 6\)](#page-5-0). This shows that the data you input matches the displayed results (for example, if you now change the nominal torque, the status «INCONSISTENT» is displayed until you

click again  $\boxed{\angle}$  to rerun the calculation).

The method used to calculate a cylindrical interference fit is applied as specified by DIN 7190, valid for the elastic range.

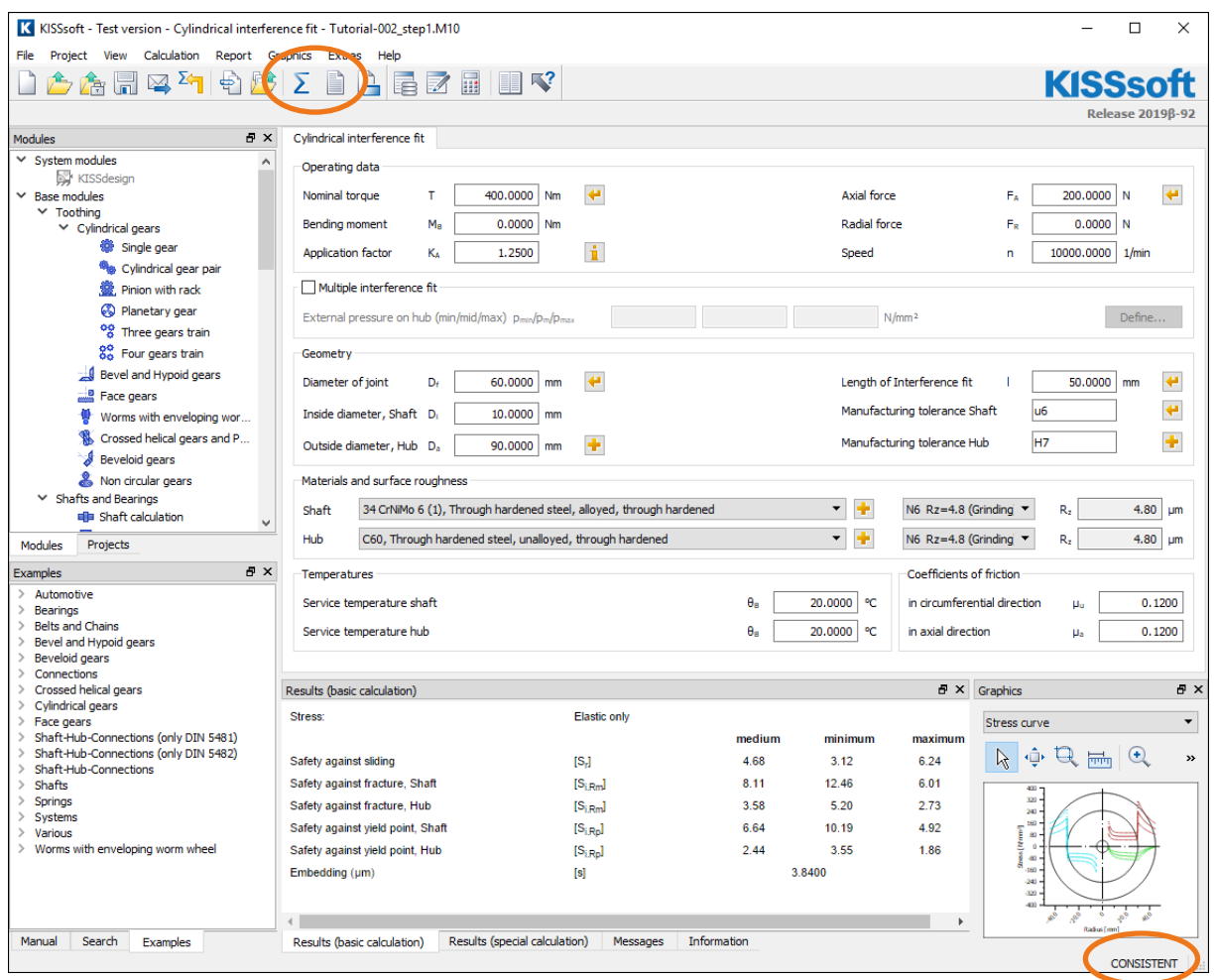

Figure 6. Performing the analysis - calling the report

<span id="page-5-0"></span>Click the incon in the tool bar (see [Figure 6\)](#page-5-0) or press «F6» to write the calculation report that lists all calculation parameters. You can now, for example, include this report in a proof report.

| K KISSsoft - Test version - Cylindrical interference fit - Tutorial-002_step1.M10<br>$\Box$<br>X                                                        |                                                                 |                                                                                                    |                                                                                                    |                           |                                |         |                                                                     |                      |
|----------------------------------------------------------------------------------------------------|-----------------------------------------------------------------|----------------------------------------------------------------------------------------------------|----------------------------------------------------------------------------------------------------|---------------------------|--------------------------------|---------|---------------------------------------------------------------------|----------------------|
| Calculation Report Graphics<br>File<br>Project<br>View<br>Extras Help                                                                                   |                                                                 |                                                                                                    |                                                                                                    |                           |                                |         |                                                                     |                      |
| 8<br>$\blacktriangledown$                                                                                                    |                                                                 | 고르<br>100%                                                                                                    | $\blacksquare$                                                                                                    |                           | 讍                              |         | <b>KISSsc</b>                                                       |                      |
|                                                                                                    |                                                                 |                                                                                                    |                                                                                                    |                           |                                |         | Release 2019ß-92                                                    |                      |
| 日 ×<br><b>Modules</b>                                                                                                    |                                                                 |                                                                                                    |                                                                                                    |                           |                                |         |                                                                     | $\pmb{\times}$       |
| $\times$ System modules<br>$\hat{\phantom{1}}$<br>KISSdesign<br>$\times$ Base modules<br>$\times$ Toothing<br>$\vee$ Cylindrical gears<br>@ Single gear |                                                                 | Name<br>Description:<br><b>KISSsoft Tutorial</b><br>Changed by:<br>mhoffmann                                                 | Tutorial-002_step1<br>on: 15.05.2019 at: 13:50:28<br>Important hint: At least one warning has occurred during the calculation:                                                                              |                           |                                |         |                                                                     | $\tilde{\mathbf{r}}$ |
| <sup>6</sup> la Cylindrical gear pair<br>靈 Pinion with rack<br><b>W</b> Planetary gear<br><sup>0</sup> 8 Three gears train<br>88 Four gears train       |                                                                 |                                                                                                    | 1-> The working pressure is smaller than the pressure after mounting (69.0334 N/mm <sup>2</sup> <72.9074 N/mm <sup>2</sup> ).<br>Please check the calculation also with speed zero and ambient temperature. |                           |                                |         |                                                                     |                      |
| Bevel and Hypoid gears<br>Face gears<br>Worms with enveloping wor                                                                                       |                                                                 | <b>Cylindrical interference fit</b>                                                                                          |                                                                                                    |                           |                                |         |                                                                     |                      |
| Crossed helical gears and P                                                                                                    | Calculation method: According to DIN 7190-1:2017, elastic range |                                                                                                    |                                                                                                    |                           |                                |         |                                                                     |                      |
| <b>Beveloid</b> gears                                                                                                    |                                                                 | with additions such as centrifugal force, micro sliding, mounting, etc.<br>for a horizontal or longitudinal interference fit |                                                                                                    |                           |                                |         |                                                                     |                      |
| Non circular gears                                                                                                    |                                                                 |                                                                                                    |                                                                                                    |                           |                                |         |                                                                     |                      |
| $\times$ Shafts and Bearings<br>die Shaft calculation                                                                                                   |                                                                 | Diameter shaft (mm)<br>Diameter hub (mm)                                                                                     |                                                                                                    | [DiA]/[Di]<br>[DaA]/[Dal] | 60.00 / 10.00<br>90.00 / 60.00 |         |                                                                     |                      |
| $\checkmark$<br>Projects<br>Modules                                                                                                    |                                                                 | Length of Interference fit (mm)                                                                                              |                                                                                                    | m                         | 50.00                          |         |                                                                     |                      |
|                                                                                                    |                                                                 |                                                                                                    |                                                                                                    |                           | 60.00                          |         |                                                                     |                      |
| 日 X<br><b>Examples</b>                                                                                                    |                                                                 | Diameter of joint (mm)<br><b>Tolerance Shaft</b>                                                                             |                                                                                                    | [DF]<br>$\mathsf{u}6$     |                                |         |                                                                     |                      |
| Automotive<br><b>Bearings</b><br>→                                                                                                    |                                                                 | Upper allowance Shaft (µm)                                                                                                   |                                                                                                    | [Aol]                     | 106.0                          |         |                                                                     |                      |
| <b>Belts and Chains</b><br>$\rightarrow$                                                                                                    |                                                                 | Lower allowance Shaft (µm)                                                                                                   |                                                                                                    | [Aul]                     | 87.0                           |         |                                                                     |                      |
| Bevel and Hypoid gears<br>$\rightarrow$                                                                                                    |                                                                 | Tolerance measure Shaft (µm)                                                                                                 |                                                                                                    | [T]                       | 19.0                           |         |                                                                     |                      |
| Beveloid gears<br>$\rightarrow$                                                                                                    |                                                                 | <b>Tolerance hub</b><br><b>Honer slowance Hub (um)</b>                                                                       |                                                                                                    | H7<br><b>TAnA1</b>        | 30.0                           |         |                                                                     | ٧                    |
| Connections<br>$\rightarrow$<br>> Crossed helical gears                                                                                                 |                                                                 | Results (basic calculation)                                                                                                  |                                                                                                    |                           |                                |         | $F \times$ Graphics                                                 | 日 ×                  |
| > Cylindrical gears                                                                                                    | Stress:                                                         |                                                                                                    | <b>Elastic only</b>                                                                                                    |                           |                                |         |                                                                     |                      |
| $\angle$ Face gears<br>Shaft-Hub-Connections (only DIN 5481)<br>$\rightarrow$                                                                           |                                                                 |                                                                                                    |                                                                                                    | medium                    | minimum                        | maximum | Stress curve                                                        | $\blacktriangledown$ |
| Shaft-Hub-Connections (only DIN 5482)<br>$\rightarrow$                                                                                                  |                                                                 | Safety against sliding                                                                                                    | $[S_n]$                                                                                                    | 4.68                      | 3.12                           | 6.24    | $\bigcirc$<br>ん<br>耑                                                | $\rightarrow$        |
| Shaft-Hub-Connections<br>$\rightarrow$                                                                                                    |                                                                 | Safety against fracture, Shaft                                                                                               | [S <sub>iRm</sub> ]                                                                                                    | 8.11                      | 12.46                          | 6.01    |                                                                     |                      |
| Shafts<br>$\rightarrow$<br>$\rightarrow$<br>Springs                                                                                                    |                                                                 |                                                                                                    |                                                                                                    | 3.58                      | 5.20                           | 2.73    | 400<br>320                                                          |                      |
| Systems<br>≻                                                                                                    |                                                                 | Safety against fracture, Hub                                                                                                 | $[S_{i,Rm}]$                                                                                                    |                           |                                |         | 240<br>160                                                          |                      |
| $>$ Various                                                                                                    |                                                                 | Safety against yield point, Shaft                                                                                            | $[S_{i,R_0}]$                                                                                                    | 6.64                      | 10.19                          | 4.92    | 80<br>Ě.                                                            |                      |
| > Worms with enveloping worm wheel                                                                                                    |                                                                 | Safety against yield point, Hub<br>Embedding (µm)                                                                            | $[S_{i,R_0}]$<br>$[s]$                                                                                                    | 2.44                      | 3.55<br>3.8400                 | 1.86    | $\mathbf{0}$<br>$\bullet$<br>180<br>20.<br>-320<br>am<br>Radius Emm |                      |
| Search<br>Results (special calculation)<br>Information<br>Manual<br>Results (basic calculation)<br>Messages<br>Examples<br><b>CONSISTENT</b>            |                                                                 |                                                                                                    |                                                                                                    |                           |                                |         |                                                                     |                      |
|                                                                                                    |                                                                 |                                                                                                    |                                                                                                    |                           |                                |         |                                                                     |                      |

Figure 7. Report Viewer

<span id="page-6-0"></span>The report also contains other results, for example **«Details about hub and shaft temperature during assembly»** or **«Max. torque»** to avoid micro sliding.

#### **Service / Mounting / Dismounting**

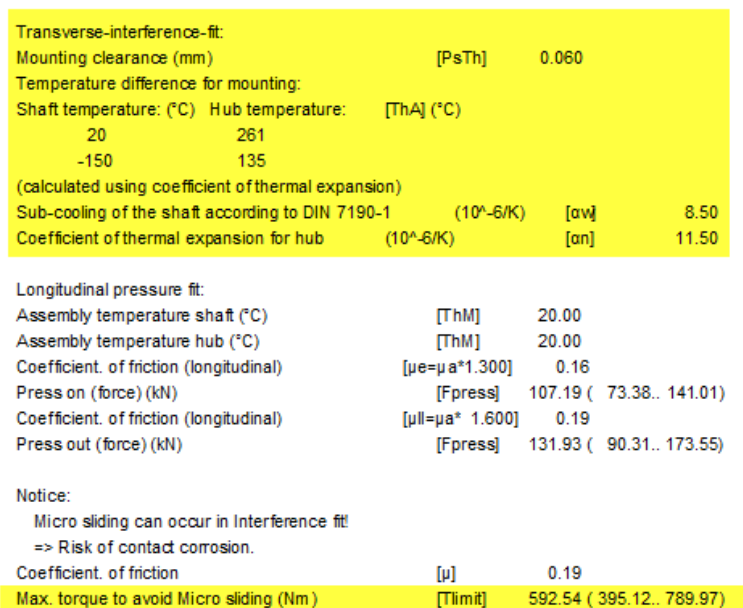

Figure 8. Section of the report showing details about assembly and the limiting torque to prevent micro-sliding

Click the icon, marked in [Figure 7,](#page-6-0) to return to the input window.

## <span id="page-7-0"></span>2.4 Further analysis options and settings

## <span id="page-7-1"></span>2.4.1 Settings

Select the **«Calculation»**→**«Settings»** menu option, or use the tool bar, and click the appropriate button, to open this menu. The values shown here influence the calculation and must therefore be checked carefully.

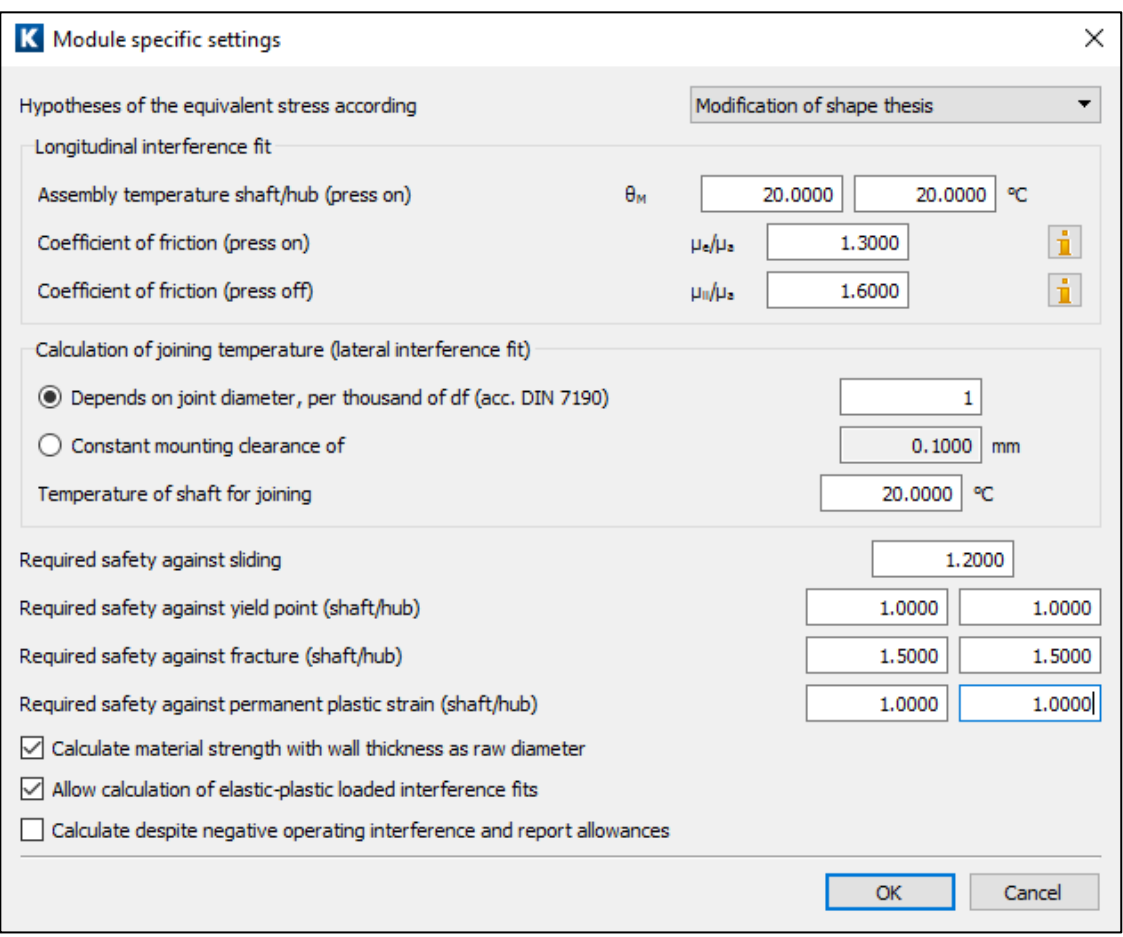

Figure 9. Module specific settings

- Select the hypothesis for the equivalent stress.
- Required safety factors, especially against sliding. These values are not included in the calculation run. However, the system issues a warning if these values are not reached during the analysis process.
- Shows how the part strength is determined from test strength analysis (size influence).

### <span id="page-9-0"></span>2.4.2 Calculate the maximum permissible nominal torque

Now calculate the maximum permissible torque such that the minimum safety against sliding is 1.20. All other parameters remain as defined above.

To do this, click the «Sizing» button **the right of the input field for nominal torque (see mark 1 in Figure** [10\)](#page-9-1). The software then determines the maximum nominal torque, which in this case is 959.68 Nm. If you then

recalculate the shaft hub connection with this load ( $\geq$  or press F5), the minimum safety against sliding will be equal to the required minimum safety of 1.2 (see mark 2 in [Figure 10\)](#page-9-1):

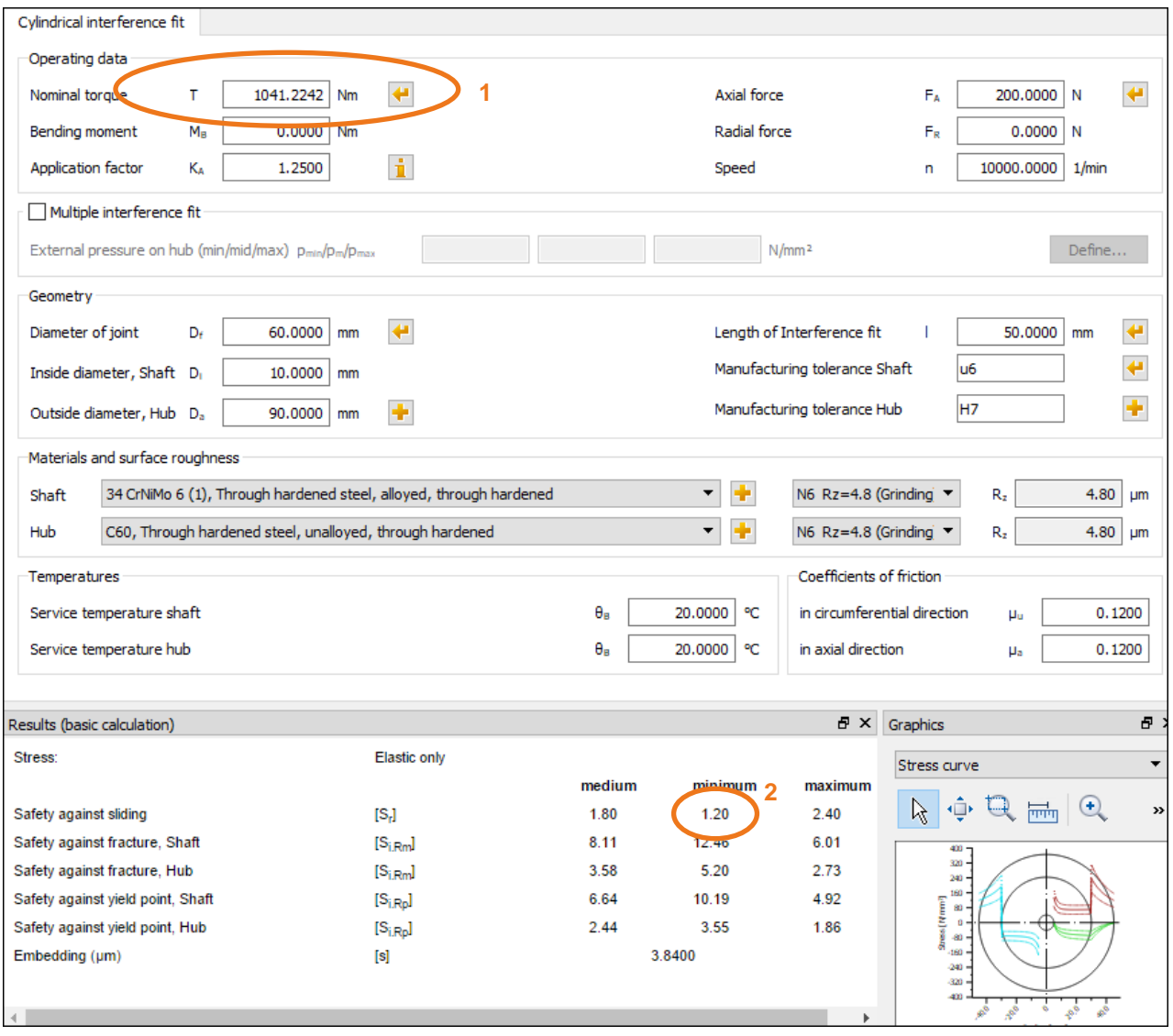

<span id="page-9-1"></span>Figure 10. Sizing to maximum nominal torque

## <span id="page-10-0"></span>2.4.3 Hub with varying outer diameters

Click the «Plus» button **th** to the right of the input for the hub outside diameter to allow extended input for hub geometry. Click this «Plus» button to define a hub with a variable outer diameter. This hub in this example has 90 mm outer diameter for 25 mm length and 100 mm outer diameter for 25 mm length:

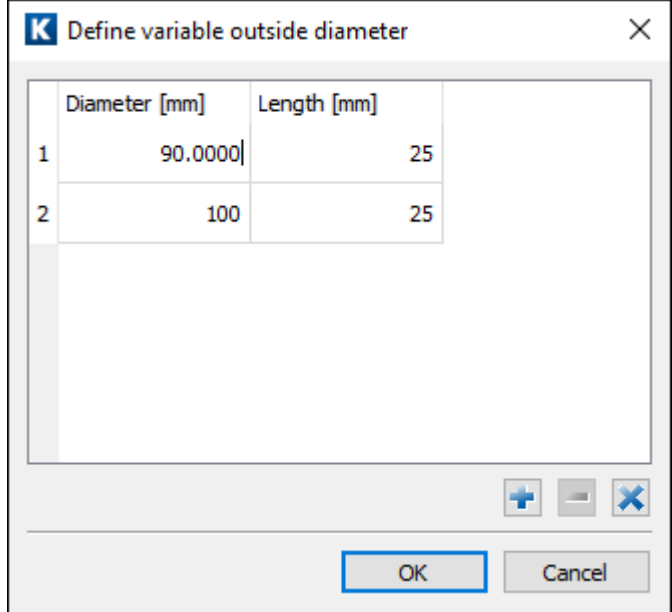

Figure 11. Defining a hub with variable outer diameter

However, you can only input this data if the shaft does not have a bore. Otherwise the following error message appears.

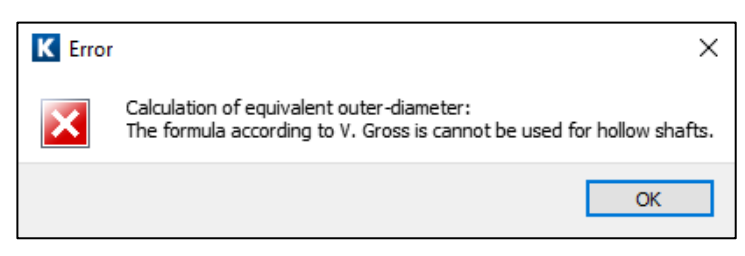

Figure 12. Error message

## <span id="page-10-1"></span>2.4.4 Defining your own tolerances

Click the «Plus» button **the right of the input field for tolerances to input your own tolerance values.** To do this, set the flag in the checkbox for **«Own tolerances»** and input the value you require:

| K Define own tolerances       |          |               |
|-------------------------------|----------|---------------|
| $\vee$ Own Input              |          |               |
| Allowance Shaft (upper/lower) | 106,0000 | 87.0000<br>Цm |
| Allowance Hub (upper/lower)   | 30,0000  | 0.0000<br>µm  |
|                               | ОК       | Cancel        |

Figure 13. Defining your own tolerances

### <span id="page-11-0"></span>2.4.5 Influence of temperature

The reference temperature is 20°C.

Note: the maximum operating temperature is 700°C.

However, if you input a different operating temperature in the main screen, the interference pressure changes as a function of the difference in the coefficient of thermal expansion of the shaft/hub material.

You can modify this by setting the material to **«Own Input»** in the material properties screen.

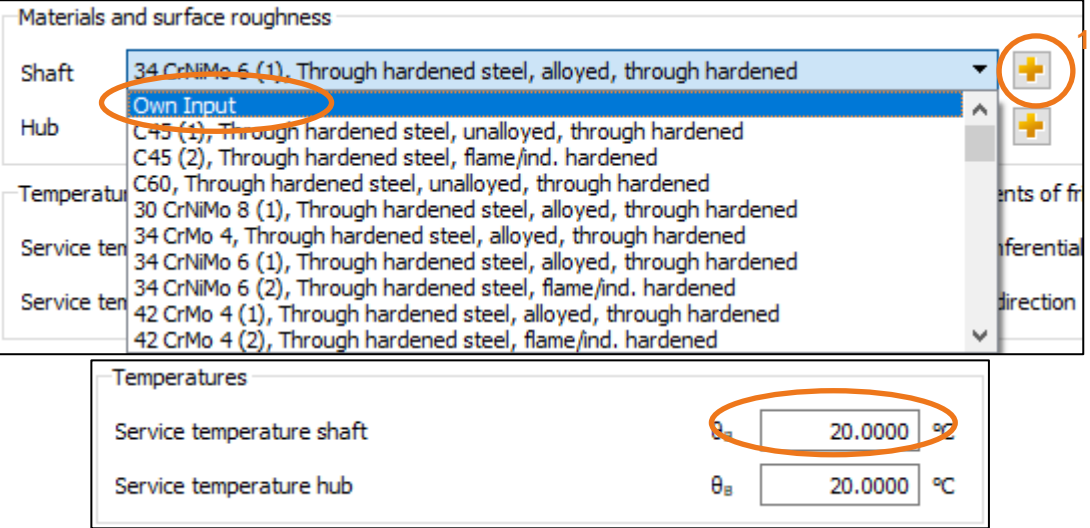

<span id="page-11-1"></span>Figure 14. Inputting your own material (in particular coefficient of thermal expansion) and operating temperature

Click  $\Box$  (mark 1 in [Figure 14\)](#page-11-1) to the right of the material selection list to modify the material properties:

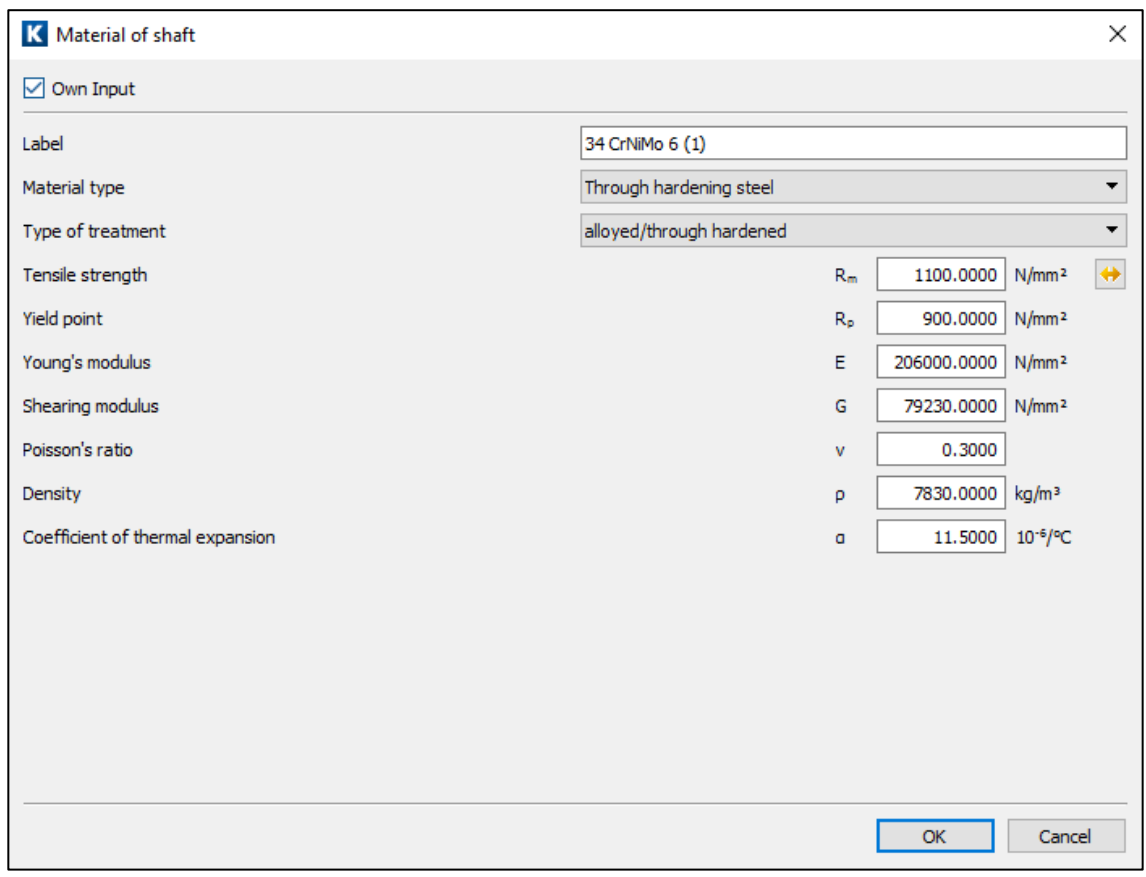

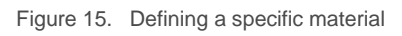

The data you input for this new material only applies to this calculation. After you save this file, this data is no longer available to any other calculation. However, if you want other calculations to be able to use the data for this new material, you must store this information in the material database.

## <span id="page-12-0"></span>2.4.6 Additional loads

In the **«Radial force»** and **«Bending moment»** input fields you can also input additional radial forces and bending moments (for example, those that result from the tooth forces in a gear). The software then also calculates additional stress. To ensure no gaps occur between the hub and the shaft, the additional pressure must be less than the minimum interference pressure. If not, a message appears and the calculation is not performed.

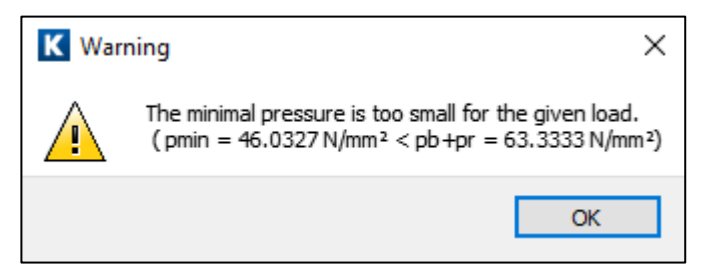

Figure 16. Warning message